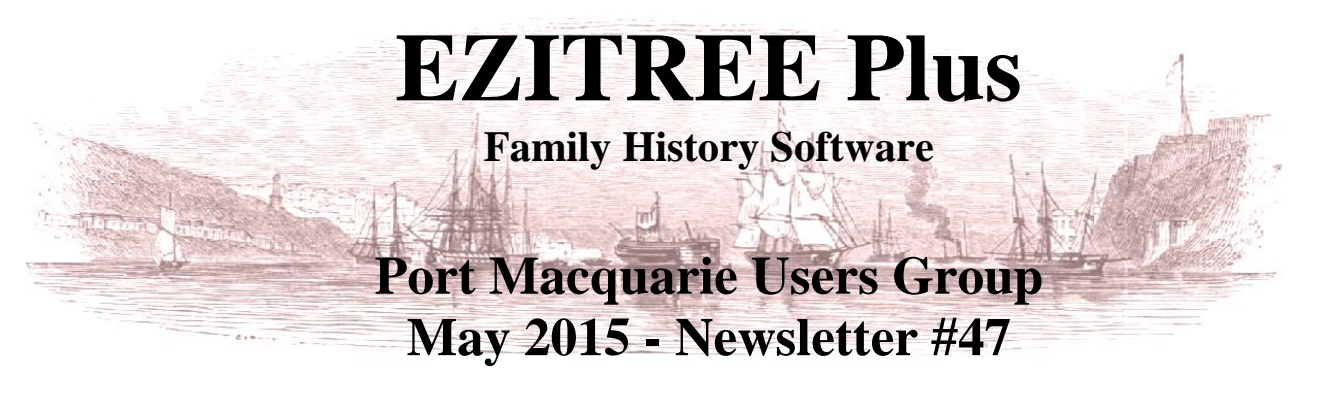

Rex and Yvonne Toomey PO Box 9206 Lighthouse Beach NSW 2444 Australia Phone (02) 6582 7702 Email: [support@ezitree.com.au](mailto:ezitree@ram.net.au) Web site: [www.ezitree.com.au](http://www.ezitree/)

It seems to us that 2015 has been one mad rush with so much happening this year. Then, in four months' time, the NSW and ACT Association State Family History Conference will be held here in Port Macquarie. What a wonderful event it will be and we hope that everyone makes the effort to attend as you will be disappointed if you miss out. Please note that early bird registrations close  $3<sup>rd</sup>$  July and if you pay after that date, it will cost an extra \$20.00.

Also, because of the State Conference, there will be no Ezitree User Group meeting in September. However, Yvonne and I will have a stall at the conference all weekend and we invite you to come along and say hello and catch up if you are in the vicinity. Of course, the Friday will be a 'Free' Family History Fair day between 10am and 4pm so even if you can't afford the whole weekend, come on down for the freebee on Friday. The next Ezitree user group meeting will be  $24<sup>th</sup>$  October followed by the last meeting in 2015 on  $28<sup>th</sup>$  November.

# **Recent News:**

## **NSWBDM Website.**

I need not say anything more than this site is still very frustrating to use. None of the suggested improvements made last year have materialised and it is still returning false and slow results. The Registrar will be at the State Conference and I hope will field some questions about future improvements to the website searching.

#### **Ancestry.com**

Some of you may have noticed that the main search window has been changed. This is a vast improvement and combines the elements of both quick and advanced searching. Unfortunately, they have not added much in the way of new Australian records over the past six months. The WW1 Service Records are new to Ancestry but have been freely available on the NAA website for several years now. At least the Australian [Electoral Rolls, 1903-1980](http://search.ancestry.com.au/search/db.aspx?dbid=1207) have been updated with many extra years added between 1930 and 1980.

#### **Find My Past (FMP)**

FMP seems to always have new Australian records included in their 'Friday Records'. Recently, Northern Territory BDM's were added together with an extra half a million Victorian Inward Passengers 1839-1923. There have also been Victorian Parliamentary Papers 1852-1899 and NSW Returned Soldiers Settlement Files.

#### **FamilySearch.org**

So far this month of May 2015, FamilySearch has added quite a large number of new Australian records to browse, some of which are indexed. The best of these include a card index to arrivals of assisted immigrants at Victorian ports. These are from approximately 65,000 cards located in the Geelong Heritage Centre, Geelong. For those with Tasmanian ancestors, a full set of the Tasmanian [Government Gazette 1833-1925](https://familysearch.org/search/collection/2170647) and Tasmanian [Birth Registrations](https://familysearch.org/search/collection/2400177) [1899-1912.](https://familysearch.org/search/collection/2400177) These records complement those released in June 2014 when the birth records stopped at 1899.

#### **National Library News - Trove**

Trove continues to move ahead with its newspaper digitizing. Useful nearby regional newspapers that have just started appearing include the *Armidale Express* (1857; 1975-1876, 1878-1880, 1903, 1912-1929) and *Walcha News* & *Walcha Witness*, together with the very important *Sydney Mail* (1860-1938). Don't forget to keep going back to check if your ancestors appear in Trove. My great grandmother Ellen Toomey died in Quirindi in 1931 and there was no 'Obit' in the local newspapers. However, I recently found a good 'Obit' in *The Catholic Press*. What a find!

### **Quick Tutorial – List Records showing Cause of Death**

When entering details into the death event of a person, it is always useful to include the cause of death (if known) into the 'Cause of Death' field as in the example at right.

Cause of Death gastric ulcer, asthenia, cardiac failure

Notice that the text has been entered in lower case and this should be the normal capitalisation unless proper case

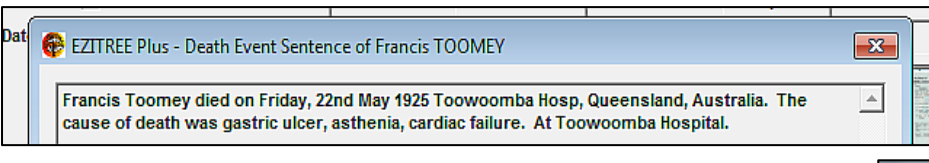

Once the cause of death has been entered, records with this information may be output using the specific 'Cause of Death' function from the 'List' menu pad.

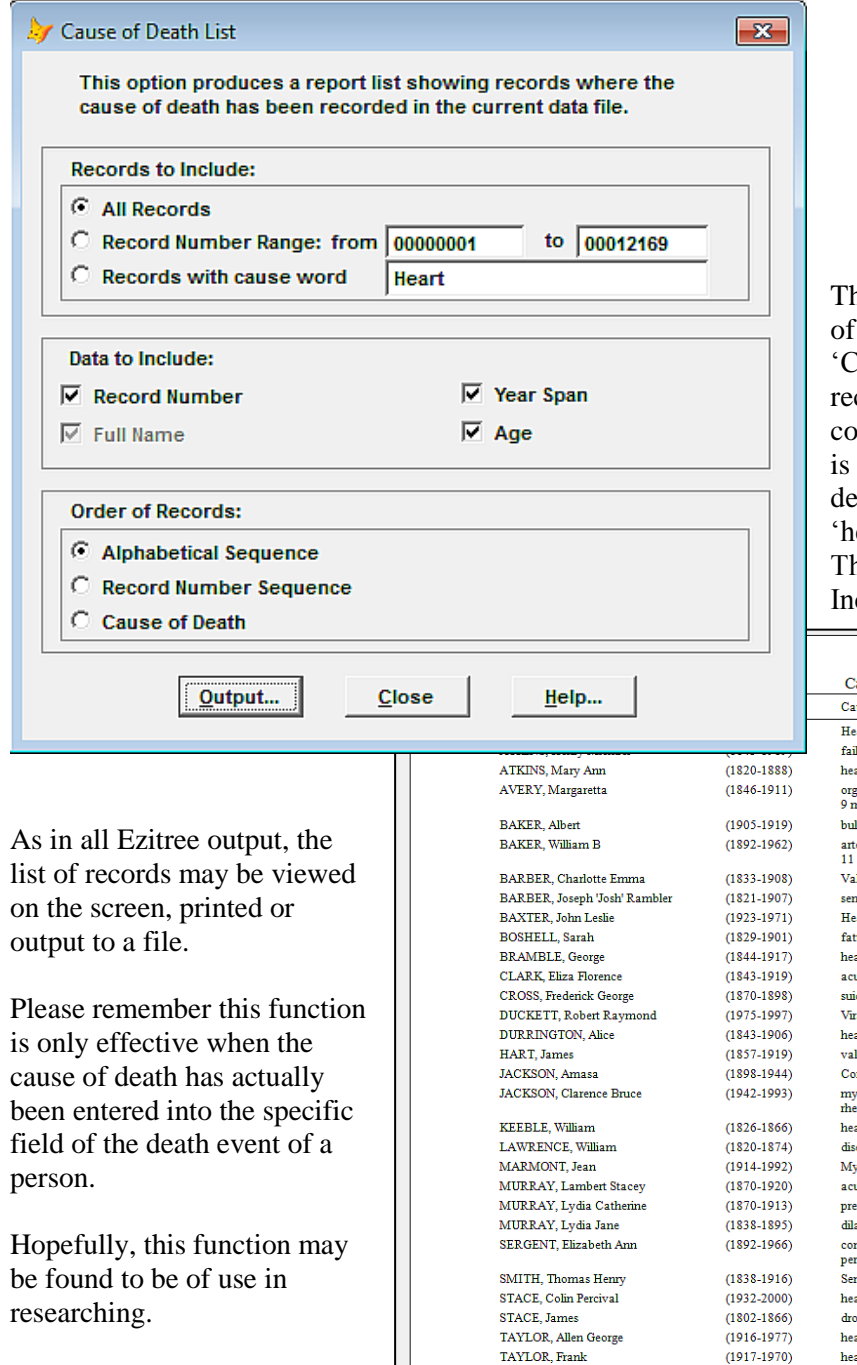

*Rex & Yvonne Toomey*

specified. The reason for this is that when Ezitree creates a sentence, the text flows with the case of the sentence as in the example shown. EZITREE Plus Family History Program C:\EW\_US

nouns such as 'Hong Kong flu' are

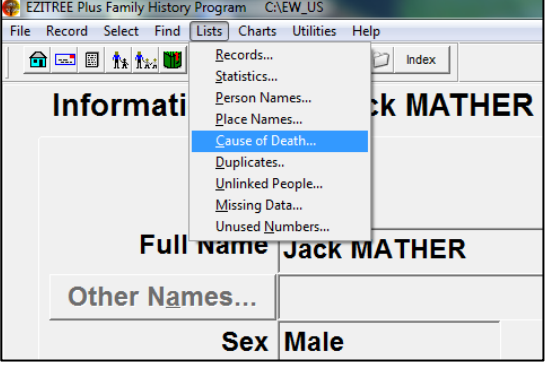

his function allows for the selection and output a specific set of records using data from the 'Cause of Death' field. This may be ALL cords that have data in this field or any records ontaining a specific word. For example, if there a need to see all records for people whose eath was the result of heart problems, the word eart' would be entered into the selection field. his is shown under the Group 'Records to clude' in the field 'Records with cause word'

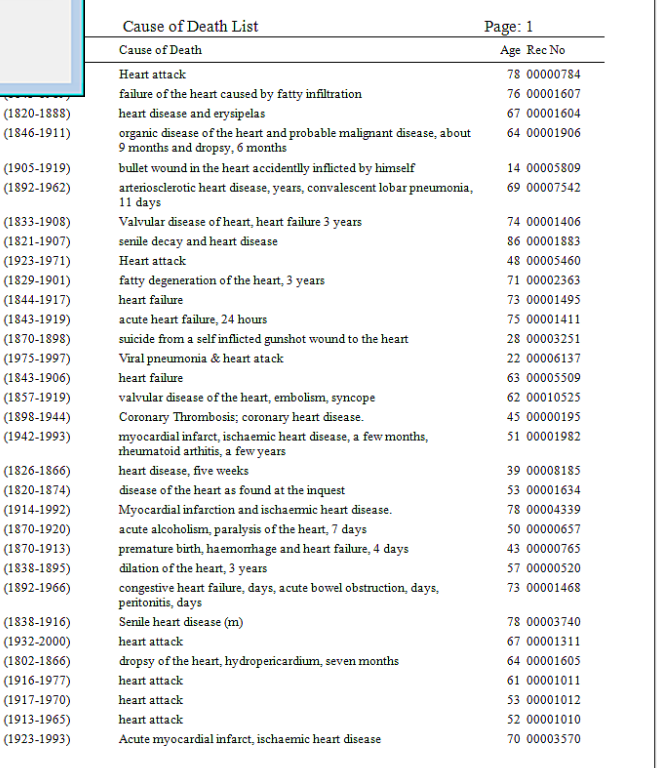

TAYLOR, James Reginald

TOOMEY, Dorothy Mary